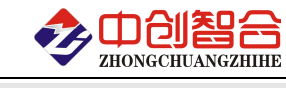

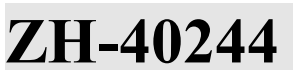

# **ZH-40244** 12 路交流单相功率采集器

# 使用说明书

关键词:电流电压检测、多路功率检测、RS485 通讯、MODBUS 协议、直有效值测量、真有效值功率检测

# 一、产品概述

本产品为一款实时测量 12 路单相电压、电流、功率、累积电量数据采集模块,采用高精 密电压电流互感器实现每个通道之间的隔离与传感,信号测量采用专用的真有效值测量芯片, 可准确测量各种波形的 12 路电压真有效值、12 路电流真有效值、12 路有功功率、12 路功率 因素和 12 路有功电度值等, 且精度高, 稳定性好; 采用标准 RS485 总线接口和 MODBUS-RTU 协议。广泛应用于路灯监控、生产自动化检测、LED 灯老化检测等。本产品具有特点以下:

- > 24 路同步采样相互独立 A/D, 采样速度可调, 最快 0.1 秒完成所有数据采集更新;
- > 精度高,采用 24 位 A/D 采样, 线性精度范围可达千分之一,分辨率可达万分之一;
- > 稳定性好,测量精度不受环境温度影响;
- > 真有效值测量,测量准确,适用于各种波形,如可控硅切相;
- > 通讯地址和波特率具有拔码开关设置与软件设置两种方式可选;
- > 拔插端子使用方便,带螺丝坚固安全可靠;
- 可靠性高,每通道之间相互隔离,电源 DCDC 隔离,通讯专用芯片隔离,耐压大于 2500V;

# 二、产品型号

**ZH-40244-14F2 12** 路交流单相功率采集模块

注:需 9-55V 电源型号尾缀为"-15F2";另我公司有 7 路功率测量产品。

### 三、性能指标

- 精度等级:0.2%;
- 电流量程:0~100mAAC/0~1AAC/0~5AAC; (电流量程可通过外接互感器扩大量程范围)
- 电压量程:0~10V/100V/300V/450VAC;
- $\triangleright$  输入阻抗: 电压通道  $2k\Omega/V$ ; 电流通道 0 欧;
- > 工作温度: -20℃~+60℃;
- 数据更新时间:100mS、400mS(默认)、1000mS 可调;
- ▶ 隔离耐压: >2500V DC;
- > 辅助电源: +9V-30V 或+9V-55V:
- 额定功耗:<2W(典型值 24V 电源小于 40mA 功耗);
- > 输出接口: RS485(通讯隔离, 总线负载 255 个);
- 数据输出:总频率、12 路电压、电流、有功、功率因数、有功电量、无功功率;
- 通讯波特率:2400、4800、9600、19200、38400、57600、115200 bps;
- 数据格式:奇校验/偶校验/无校验(默认)、8 个数据位、1 个停止位
- ▶ 通讯协议: 标准 Modbus-RTU 协议:
- > 通讯设置: 通讯地址和波特率具有拔码开关设置与软件设置两种方式可选, 默认为开 关设置方式;
- 安装方式:35mm 导轨或螺丝钉安装; 外观:217X112X47mm,螺钉安装: 197\*101mm,安装孔径ф4.5mm;

#### 通讯参数出厂默认:地址 **1** 号、**9600** 波特率,无校验,**8** 个数据,**1** 停止位**;**

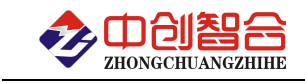

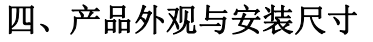

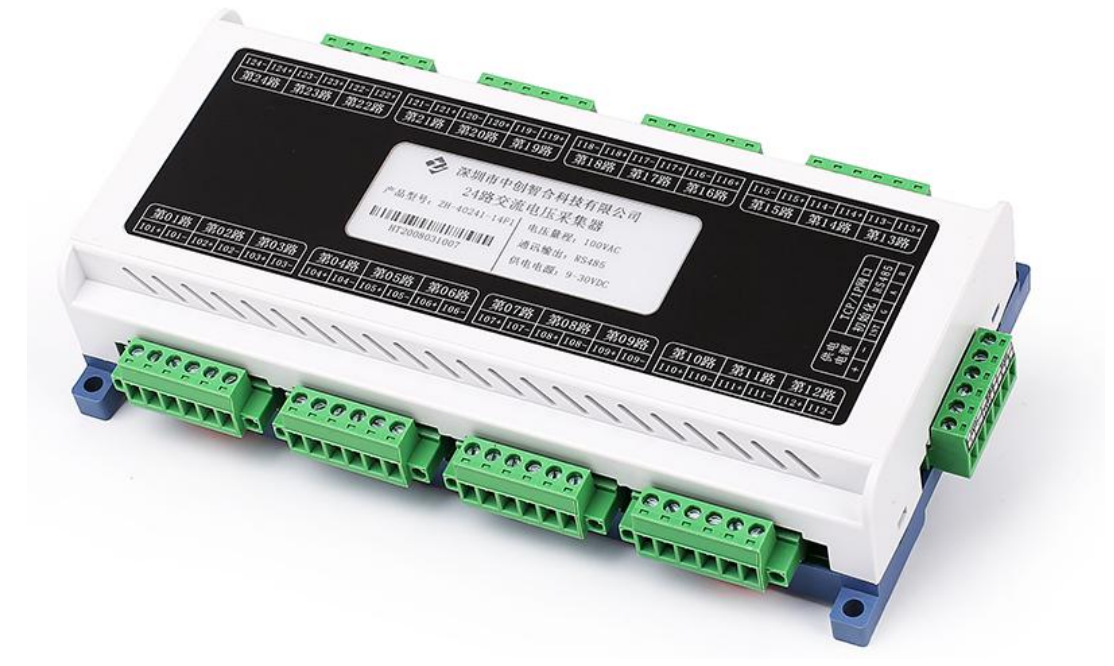

图一、产品实物图(导轨安装或螺钉)

外观尺寸: 217X112X47mm, 螺钉安装尺寸 198.2\*98mm, 安装孔径 ф 4.5mm

五、产品接线说明

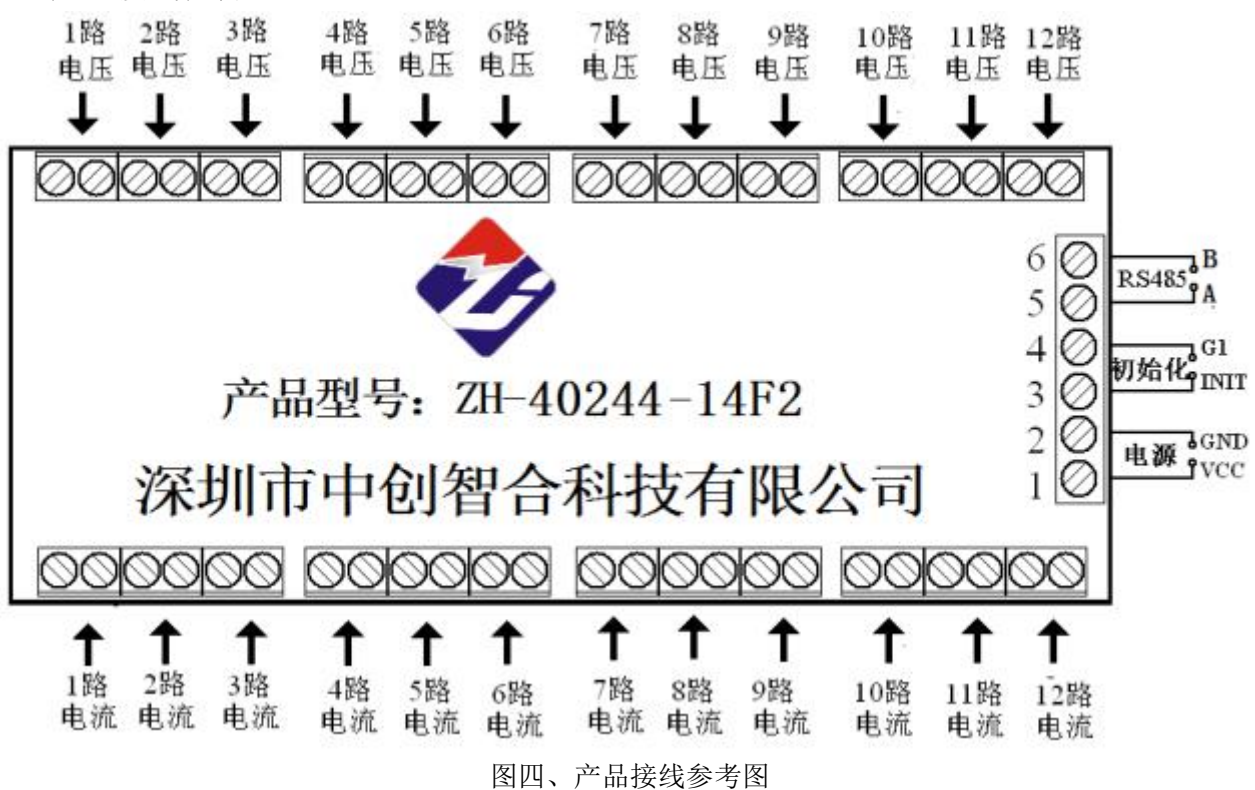

说明:电流输入通过端子输入,必须保证电流的线头 3X3(mm),否则电流导线无法接入; 当 电流超过 5A 时可通过外接互感器扩展量程,可配精密型 mA 级输出的电流互感器,配套精 度高 しゅうしょう しゅうしょう しんしゅう しんしゅう しゅうしょく

表一、端子引脚定义

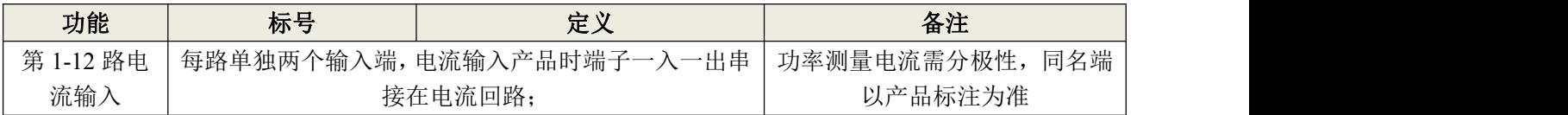

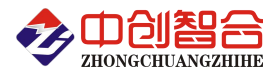

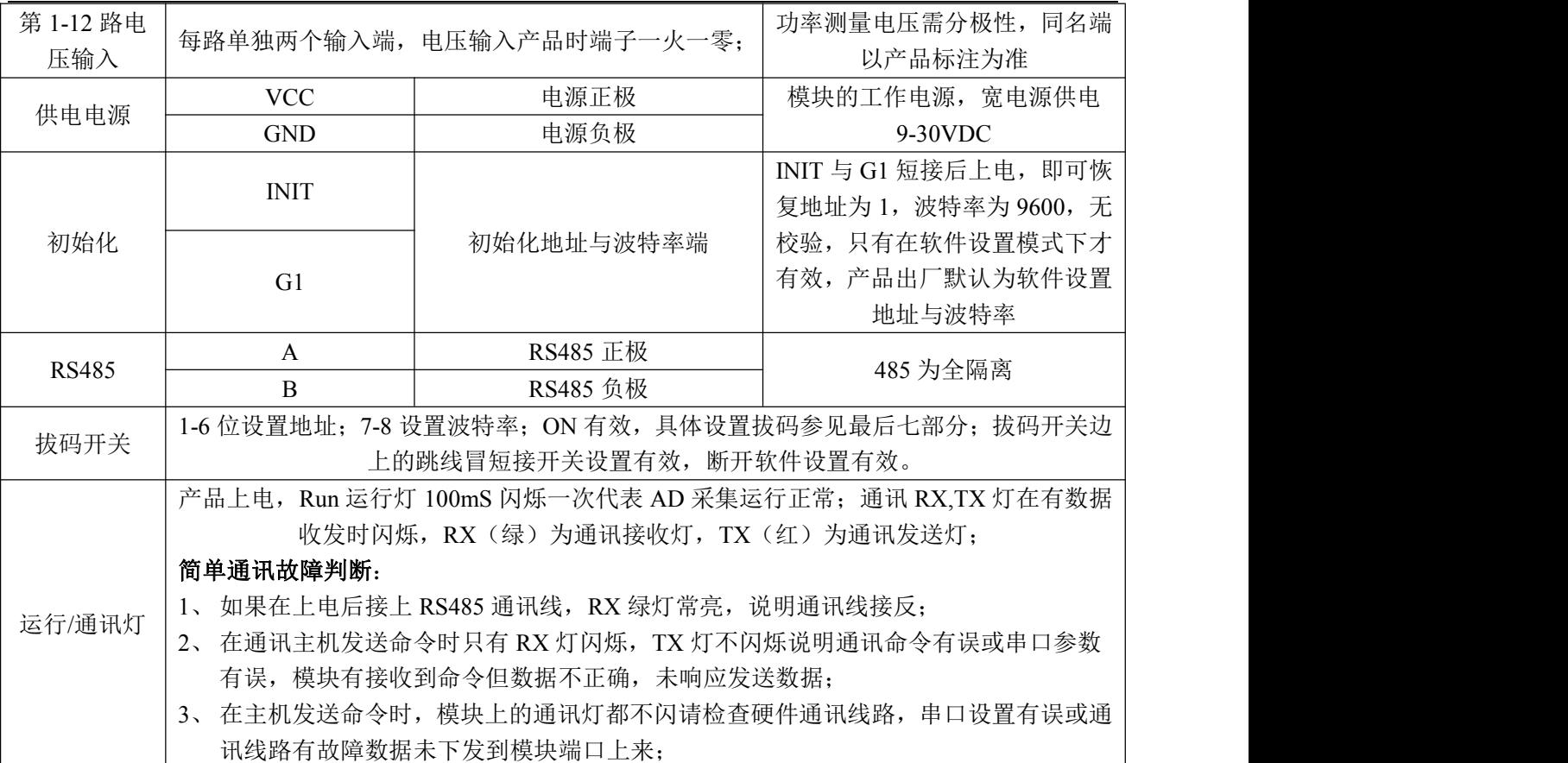

# 六、**MODBUS** 通讯协议

# **1**、报文格式

(1)、功能码 0x03---查询从设备寄存器内容

主设备报文

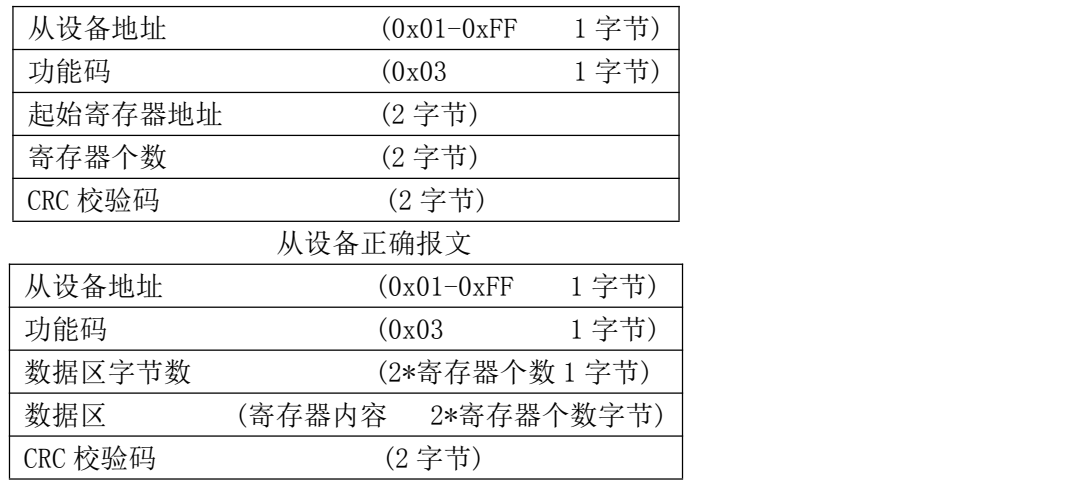

(2)、功能码 0x10---对从设备寄存器置数

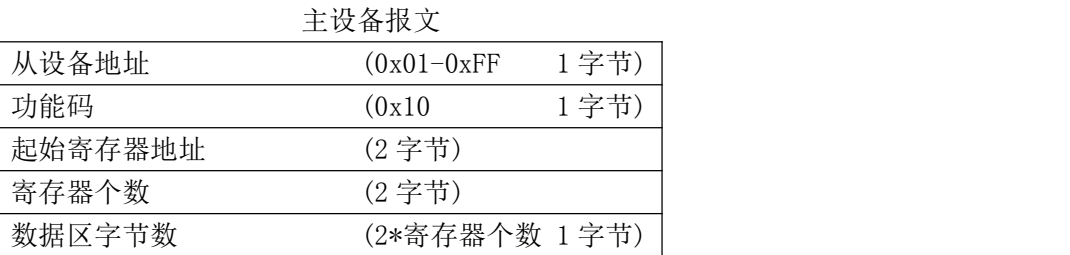

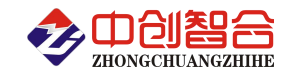

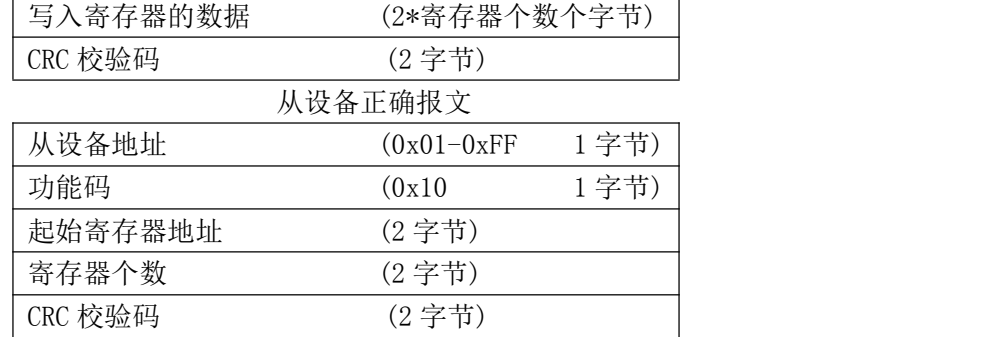

注:1、CRC 检验码低位在前、高位在后,寄存器地址, 寄存器个数,数据均为高位在前、低位在后; 2、寄存器字长为 16bit(两个字节)

## **2**、寄存器说明与命令格式

(1)、电参量数据寄存器定义表(量程值在订货时确定,具体数值在产品标签上标识电压与电流量程)

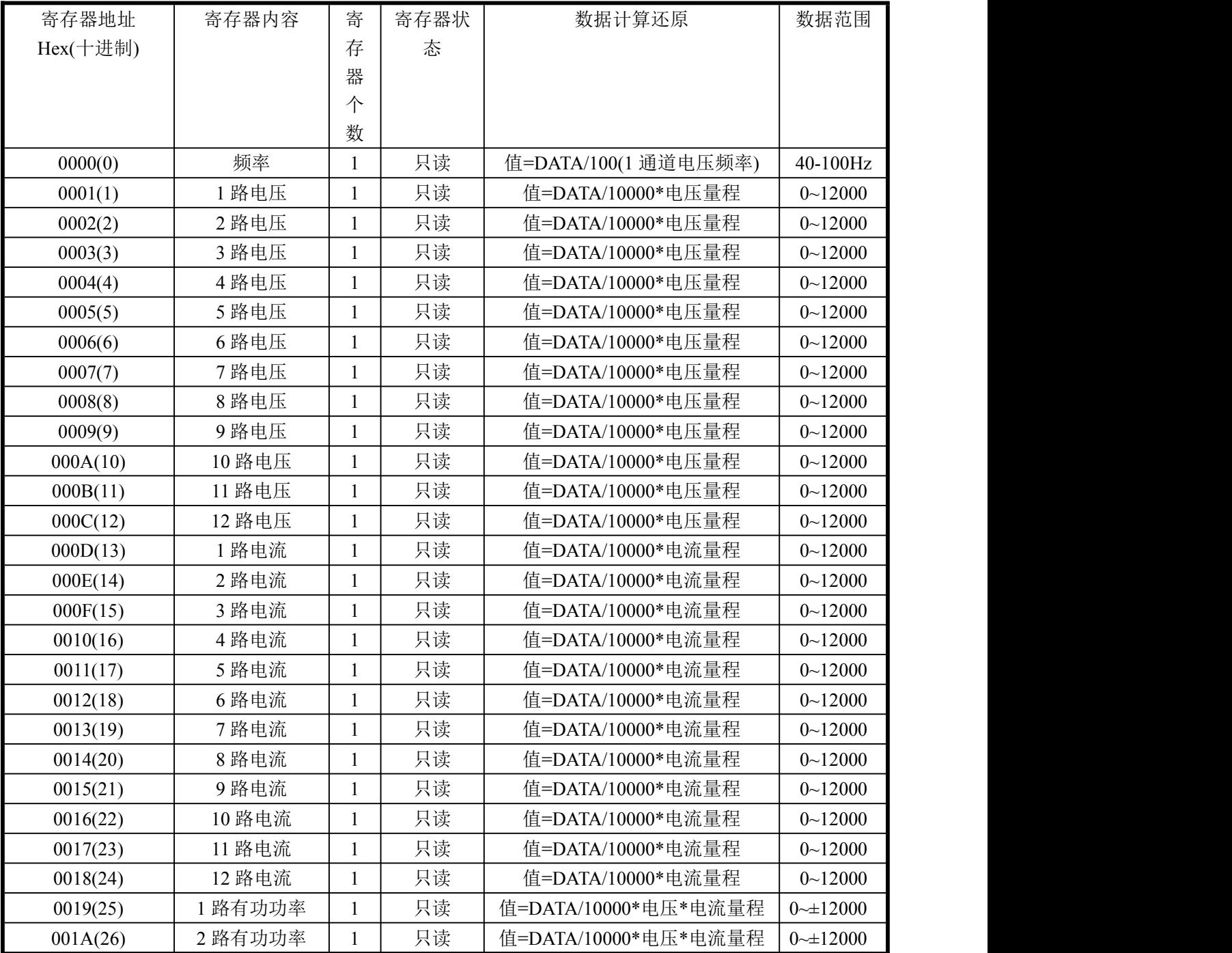

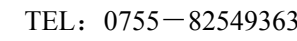

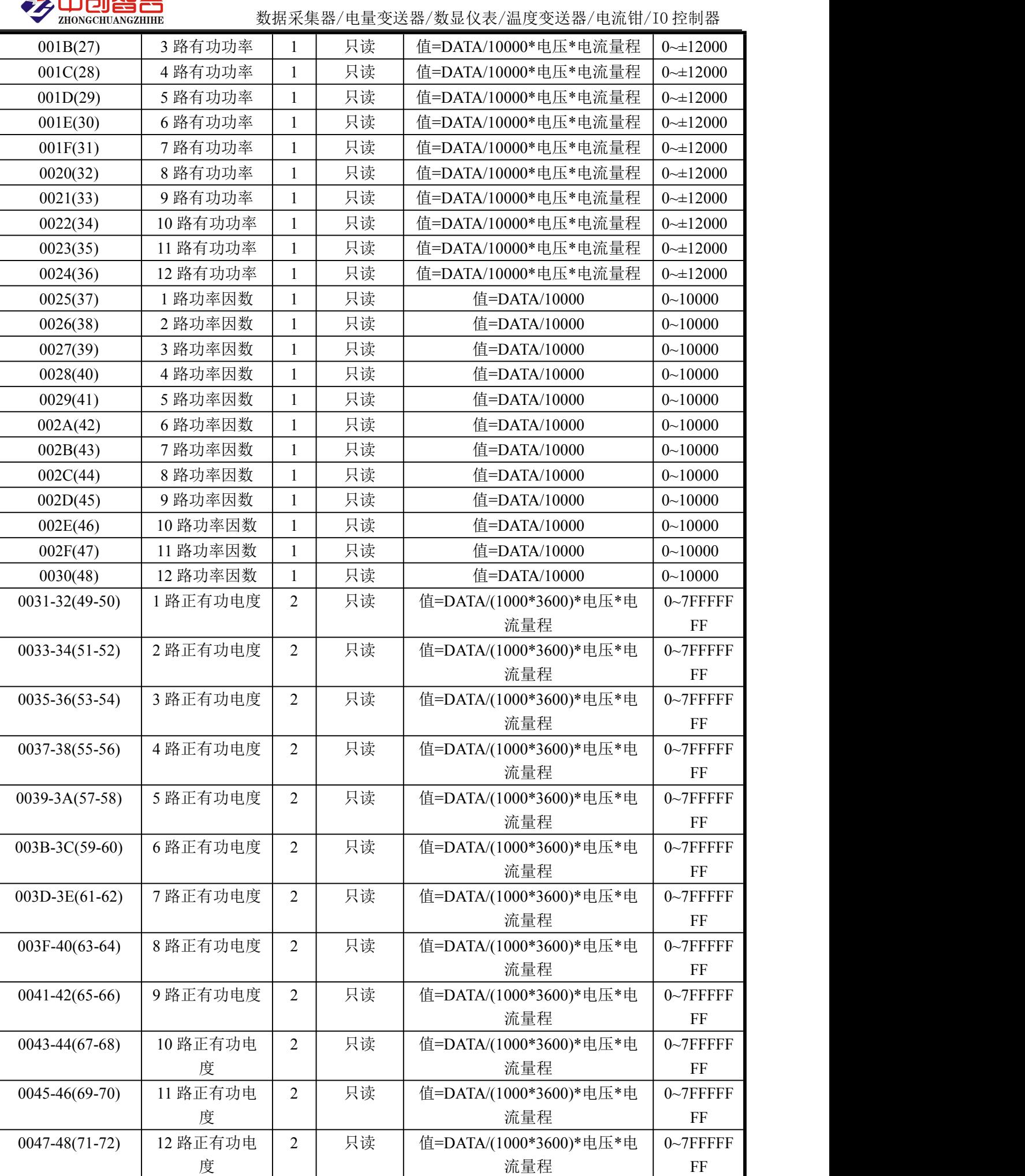

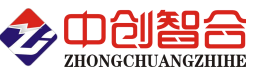

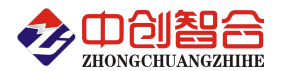

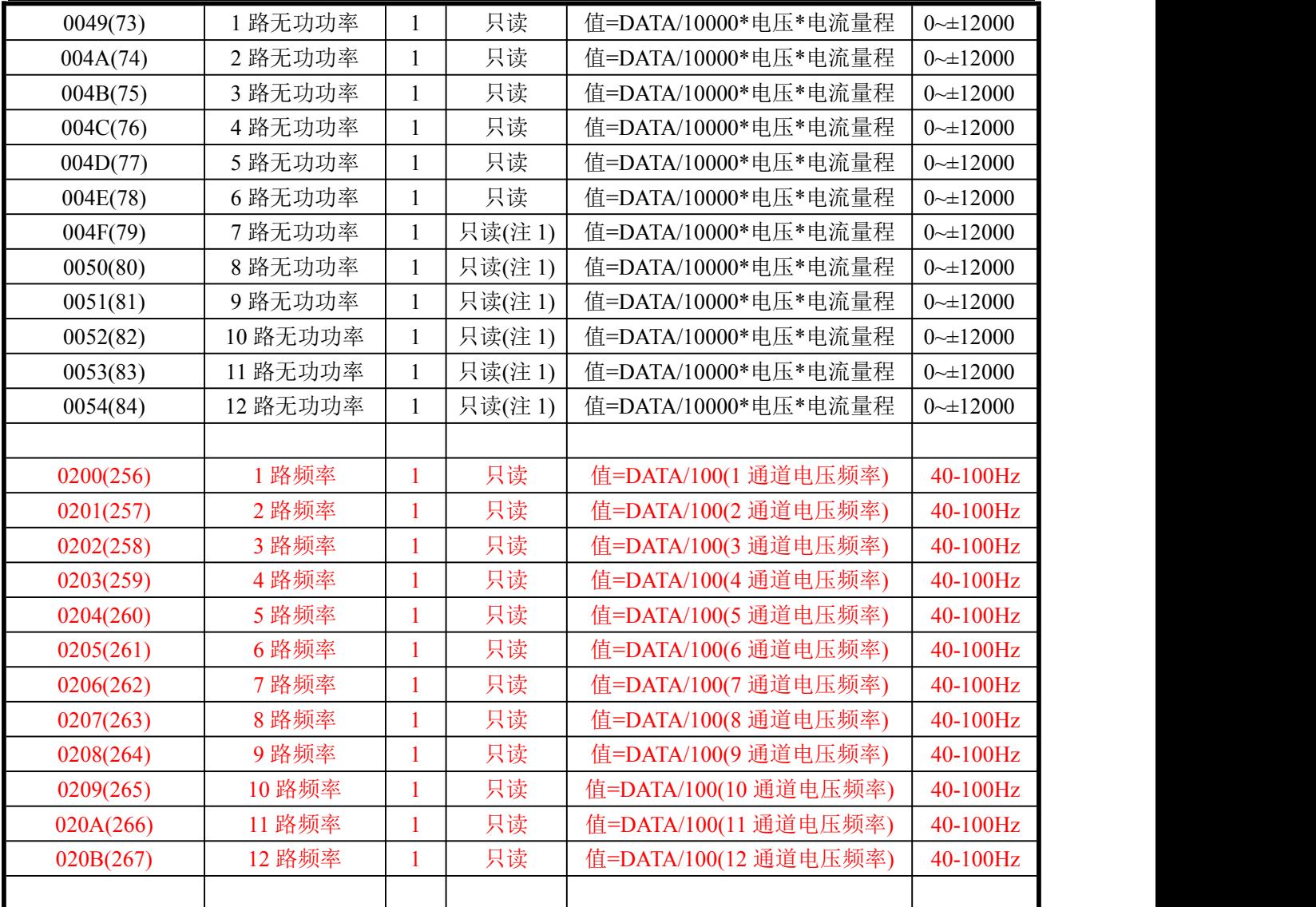

数据范围说明:输出 10000 对应为量程值,最大 12000 代表为可过载测量 1.2 倍。DATA 为从采集器读到 的原始数据值,量程值可在采集器的标签上查看;当有功功率为负值时有功电度不累加也不递减。 注 1:004E 寄存器起的寄存器地址与以下的地址波特率参数寄存器地址有冲突,所以不支持 7 路无功功 率开始的寄存器单独读出(需从 004E 之前连续读出),发命令单读读 004F 开始的寄存器输出为响应时间、 地址、波特率等参数数据,所以无功功率参数仅支持连续读出;

(2)、模块名、地址与波特率寄存器定义表

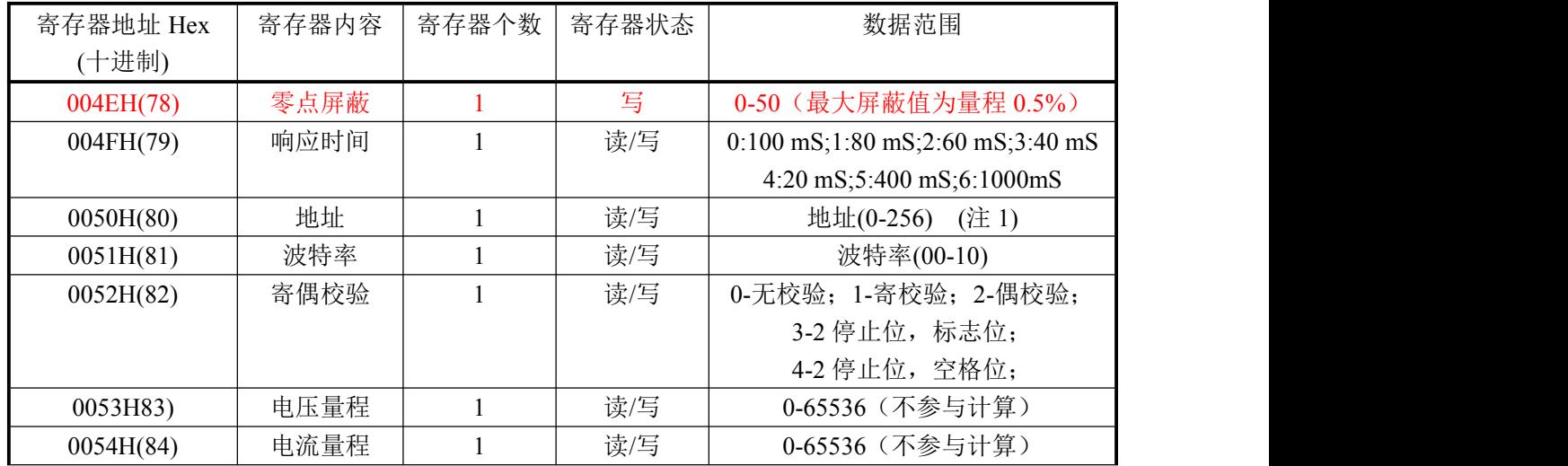

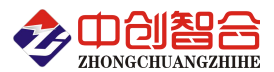

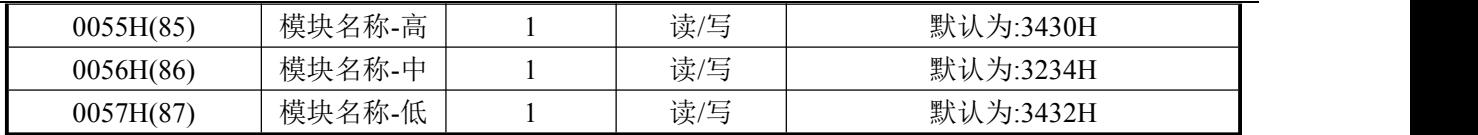

说明: 波特率代码定义: 00--115200bps 01--9600bps 02--19200bps 03--38000bps 04--2400bps 05--4800bps 06--9600bps 07--19200bps 08--38400bps 09--57600bps 0A--115200bps;当硬件拔码开关 设置波特率时请参照最后一页的设置方法;

(3)、命令举例

命令中所有寄存器地址字节、寄存器个数字节、数据字节高位在前,低位在后;CRC 校验码低位字节 在前,高位字节在后;

A:读前 24 组数据发送命令举例:

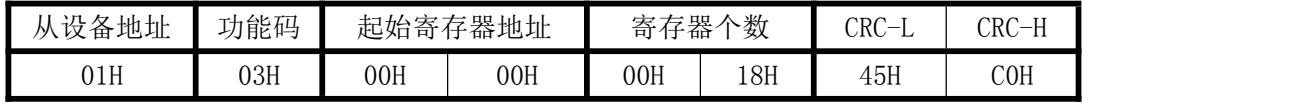

说明:从寄存器 0 开始连续读 24 个寄存器数据,每一路电流数据占用一个寄存器; 数据返回格式:

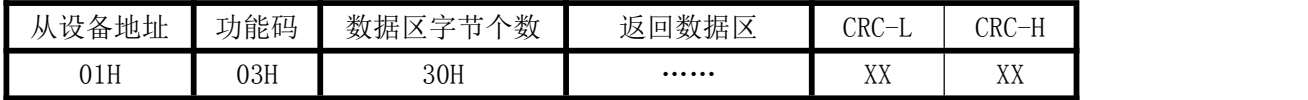

说明: 数据区总共有 24 组数据, 30H 代表返回数据区为 48 个字节的数据, 每组数据为 2 个字节, 高字节在前;CRC 校验码要根据实际数据得出;

数据最小为:0000H,最大值为:2710H(十六进制),10000D(十进制)

B:修改地址与波特率发送命令举例:(地址由原来的 01 号变为 02 号,波特率改为 9600<代码为 01>)

| 从设备 |     | 功能  | 起始寄  |     | 寄存器 |     | 数据字 | 写<br>、寄存 |     |     |     | CRC- | $CRC-$<br>$-V$ |
|-----|-----|-----|------|-----|-----|-----|-----|----------|-----|-----|-----|------|----------------|
|     | 地址  | 码   | 存器地址 |     | 个数  |     | 节个数 | 器的数据     |     |     |     |      |                |
|     | 01H | 10H | 00H  | 50H | 00H | 02H | 04H | 00H      | 02H | 00H | 01H | 96H  | 93H            |

说明: "写入寄存器的数据"02 代表地址码;第四字节为修改后的波特率代码;波特率代码定义如上 数据返回格式:

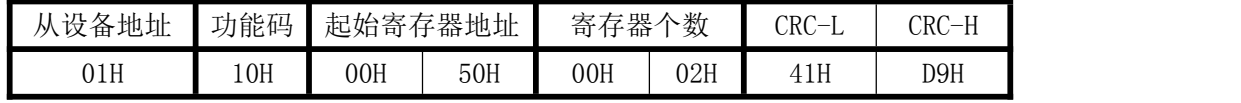

#### **3**、数据说明与数据还原计算

(1)、读到的所有数据格式如下表(例:电流输入量程等于 5A 时):

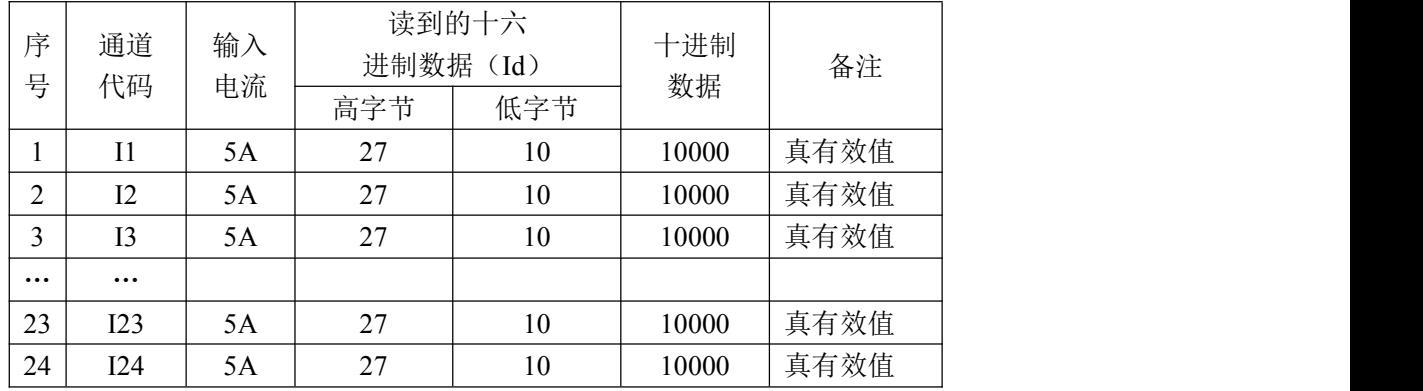

(2):实际电流值计算方法

I=Id/10000\*电流量程 (AAC)

其中: Id----从设备读到的电流数据(将二字节转为十进制数据)

如:模块电流量程为 5A,从模块中读到的数据值 Id=2711H(十六进制)=10001D(十进制),即实际电 流值 I=10001/10000\*5=5.0005A。

I=Id/10000\*电压量程 (AAC)

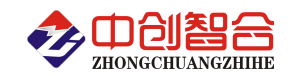

其中: Id----从设备读到的电流数据(将二字节转为十进制数据)

如: 模块电压量程为 220V, 从模块中读到的数据值 Id=2708H(十六进制)=9992D(十进制), 即实际 电流值 I=9992/10000\*220=219.824V。

# 七、硬件拨盘地址与软件地址选择功能

### 1、硬件或软件设置功能选择

在拔码开关边上设有一个硬件地址和软件地址选择跳线开关 DZ01,当跳线冒短接时,为硬件设置通讯 地址和波特率方式(出厂默认);不插短接块时为软件设置通讯地址和波特率方式。

硬件设置地址和波特率:开关短接

软件设置地址和波特率: 开关断开

#### 2、拔码开关设置地址与波特率说明

本板内部再设有一个 8 位 DIP 双列拨盘开关, 当选择硬件设置通讯地址和波特率方式时, 用于地址和 波特率设定, 开关位于"ON"时为"1"; "OFF"时为"0"。

 $1^{\circ}$ 6 为地址设置,可选地址为: 00H $^{\circ}$ 3FH (十六进制) 0 $^{\circ}$ 63D (十进制)

7~8 为波特率设置,可选波特率为,00H~03H(十六进制)0~3D(十进制)

代码定义: 0--115200bps 1--9600bps 2--19200bps 3--38400bps

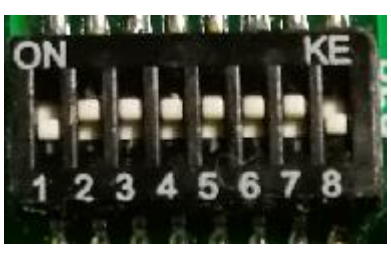

附 1:地址码对照表

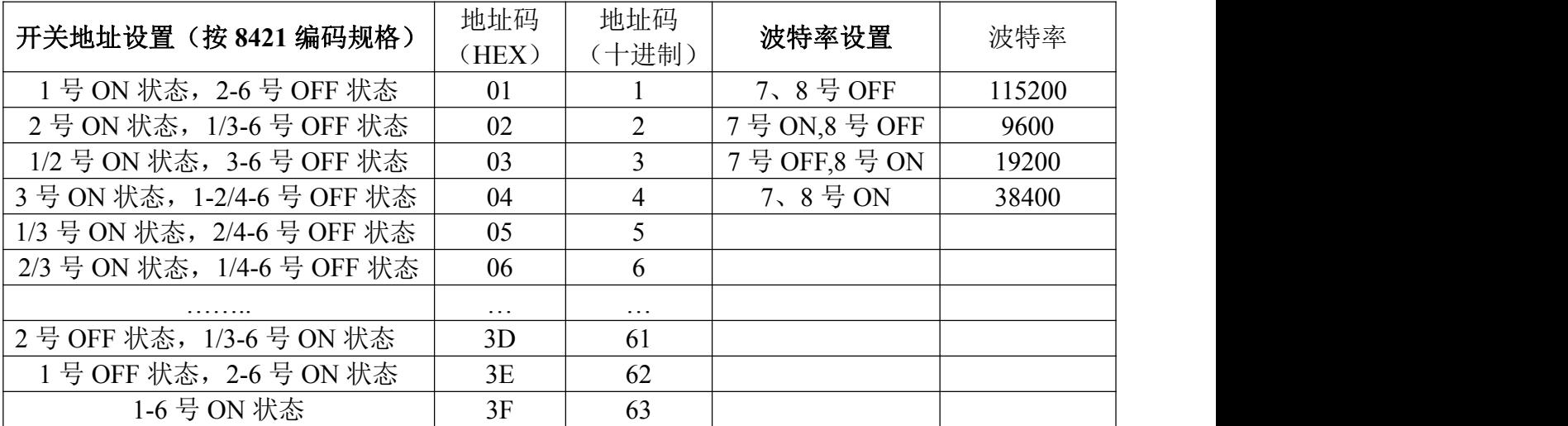

注:如对 16 进制的 8421 编码不熟的可自行查税相关资料说明;

# 附 2: MODBUS CRC16 检验码计算方法

循环冗余校验CRC区为2字节,含一个16位二进制数据。由发送设备计算CRC值,并把计算值附在信息 中,接收设备在接收信息时,重新计算CRC值,并把计算值与接收的在CRC区中实际值进行比较,若两者不 相同,则产生一个错误。

CRC开始时先把寄存器的16位全部置成"1",然后把相邻2个8位字节的数据放入当前寄存器中,只有 每个字符的8位数据用作产生CRC,起始位,停止位和奇偶校验位不加到CRC中。

产生CRC期间,每8位数据与寄存器中值进行异或运算,其结果向右移一位(向LSB方向),并用"0"填 入MSB, 检测LSB, 若LSB为"1"则与预置的固定值异或, 若LSB为"0"则不作异或运算。

重复上述处过程,直至移位8次,完成第8次移位后,下一个8位数据,与该寄存器的当前值异或,在 所有信息处理完后,寄存器中的最终值为CRC值。 产生CRC的过程:

- 1. 把16位CRC寄存器置成FFFFH.
- 2. 第一个8位数据与CRC寄存器低8位进行异或运算, 把结果放入CRC寄存器。
- 3. CRC寄存器向右移一位, MSB填零, 检查LSB.
- 4. (若LSB为0):重复3,再右移一位。 (若LSB为1):CRC寄存器与A001 H 进行异或运算
- 5. 重复3和4直至完成8次移位,完成8位字节的处理。
- 6. 重复2至5步,处理下一个8位数据,直至全部字节处理完毕。
- 7. CRC寄存器的最终值为CRC值。
- 8. 把CRC值放入信息时,高8位和低8位应分开放置。

# 把CRC值放入信息中

发送信息中的16 位CRC值时, 先送低8位, 后送高8位。 若CRC值为1241(0001 0010 0100 0001):

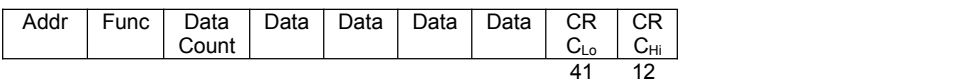

## 图1:CRC字节顺序

版本: V1910: